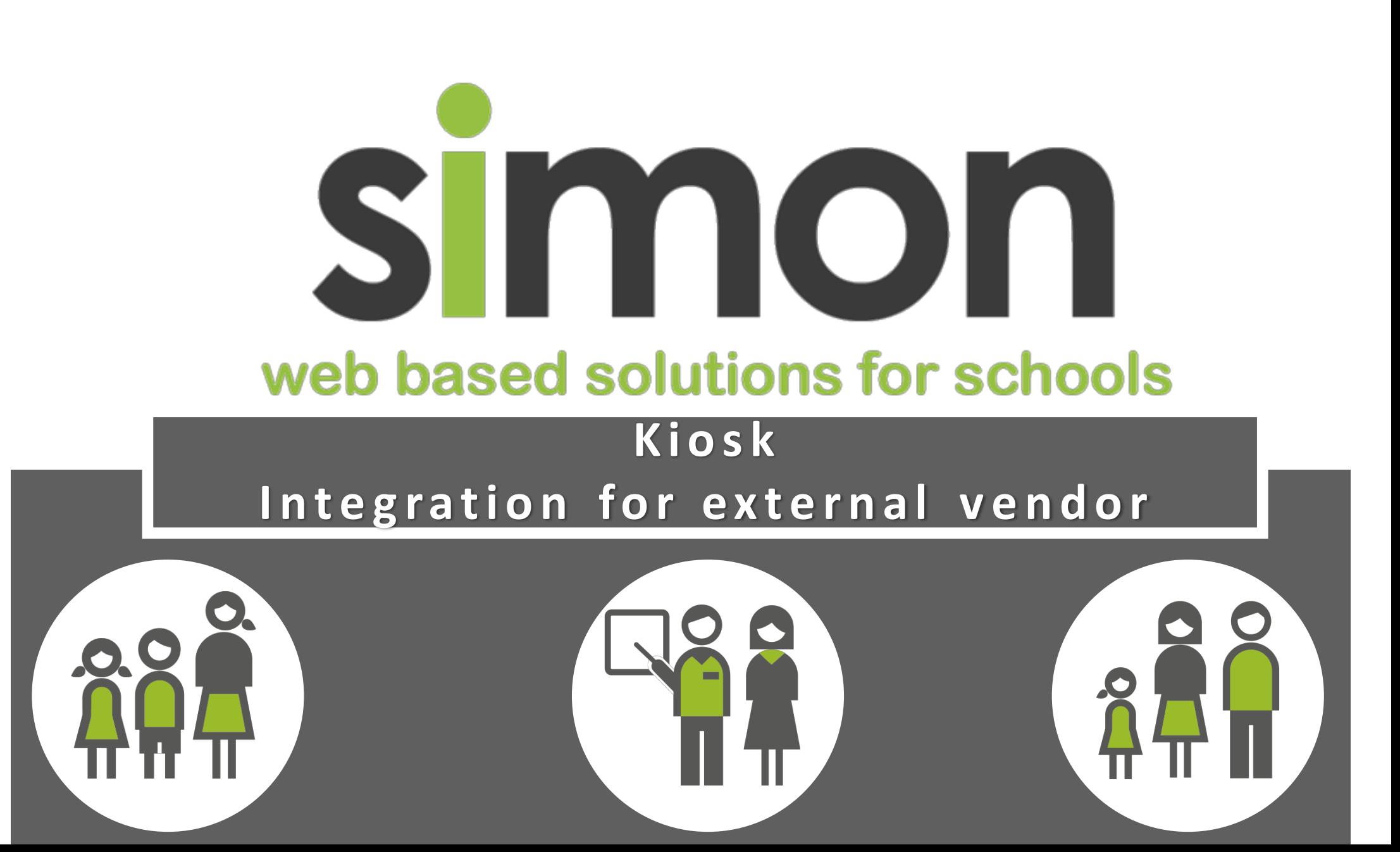

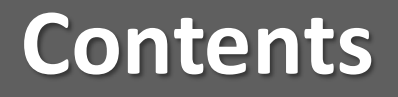

## **1** Enable Module

**2** Configure Kiosk Absence Reasons

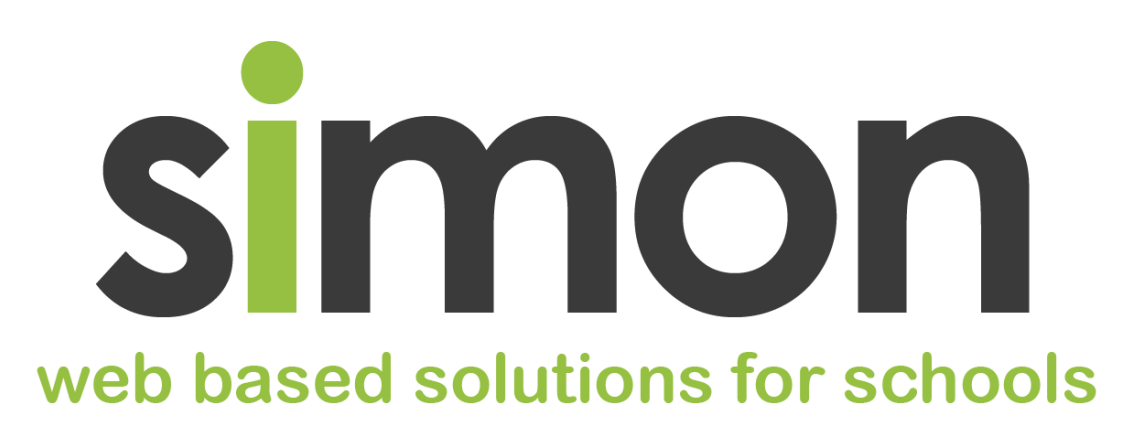

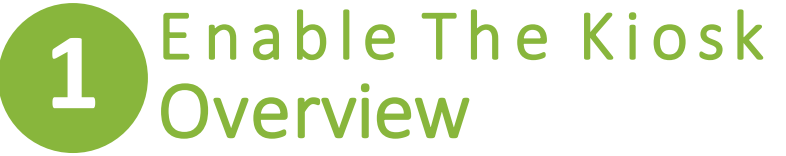

Enabling the SIMON Kiosk allows the vendor to use Leave Pass or Late to School Work Flows

- 1) Navigate to **School Administration – Student – Kiosk**
- 2) Select **Student Kiosk**
- 3) Enable the **Late To School Pass**for the year levels.
	- 1) If Students are able to sign out via the kiosk enable **Leave Passes**
- **4) See Video for more detail**

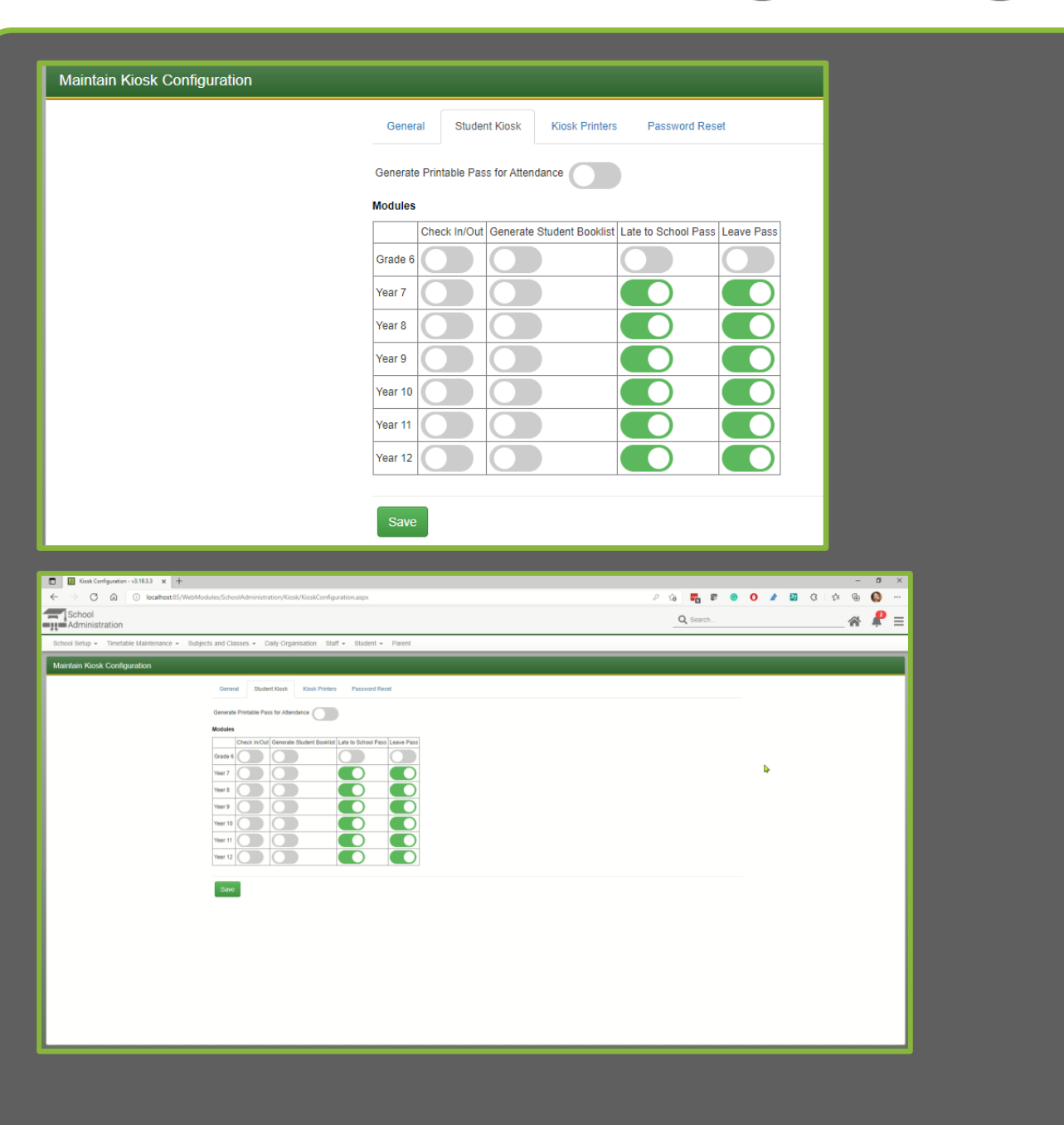

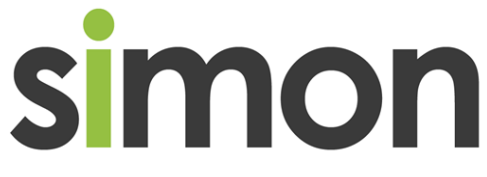

## Configure Kiosk Absence Reasons  $\mathbf{2}$ Overview

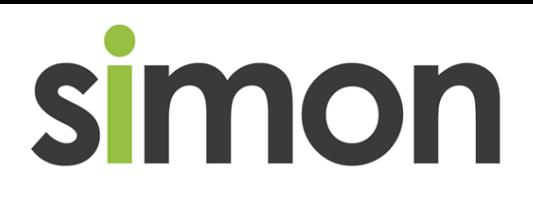

Schools are able to select the reason for absence that the Kiosk Integration can use

- **Navigate to Student**  $1)$ Attendance -Maintenance -**Configuration - Absence Reasons**
- Locate the reason Under  $2)$ Action Edit tick Use in **Kiosk**
- See Video for more detail  $\vert 3 \rangle$
- **LATE TO SCHOOL AND/OR**

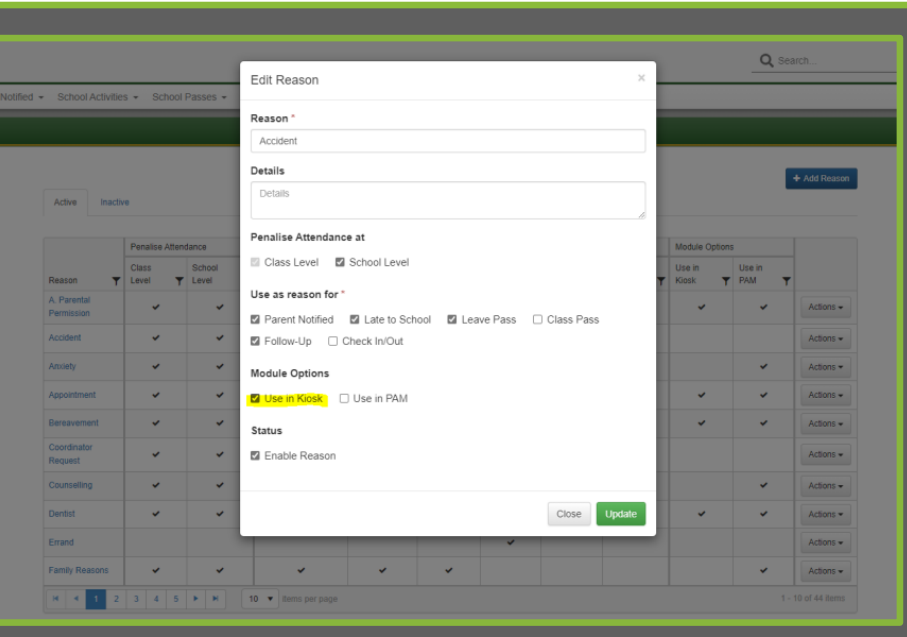

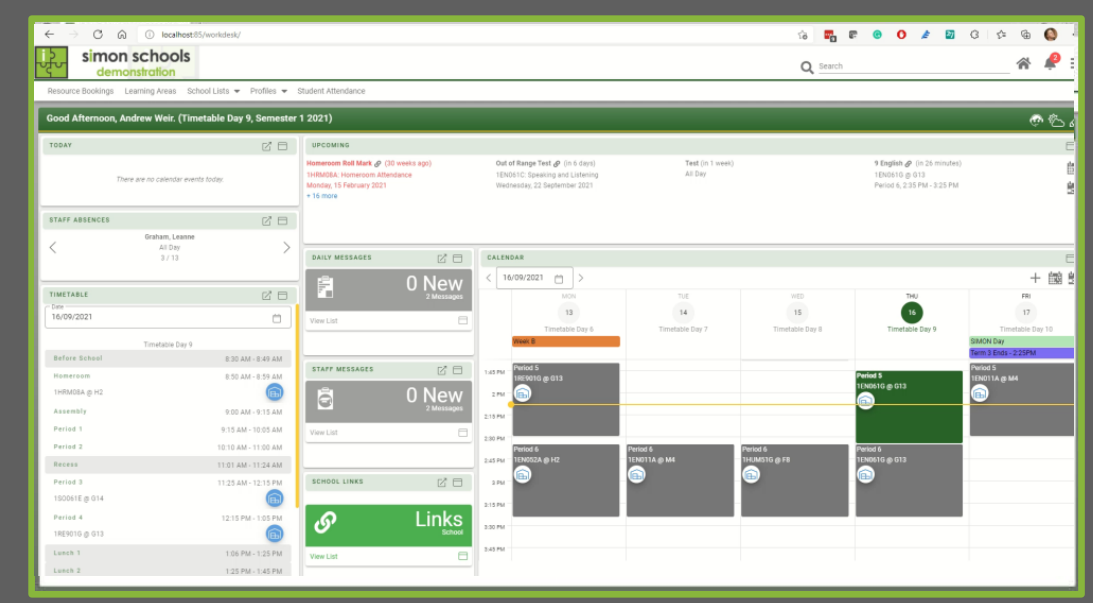